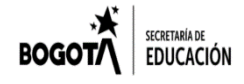

# **COLEGIO REPÚBLICA DE PANAMÁ IED**

JORNADA ÚNICA – RESOLUCIÓN 12059 DEL 23 DE OCTUBRE DE 2015 "**Desarrollo del talento humano con énfasis en informática, operación turística local y español escrito para personas sordas**"

### **ESTRATEGIA: "APRENDE EN CASA 2021"**

#### **AREA Y/OASIGNATURA: Filarmónica GRADOS: 5º CURSO: \_\_\_\_\_\_\_\_\_**

Nombre completo del estudiante:

**OBJETIVOS DE APRENDIZAJE**: Aplica y ejecuta correctamente los elementos que se utilizan en el repertorio establecido (ubicación y lectura de las cuerdas al aire en el pentagrama en las diferentes claves y duración de las figuras).

## **DESARROLLO CONCEPTUAL O CONTENIDO PROGRAMÁTICO**

- Estudia e Interpreta en el violonchelo y el contrabajo la obra Aire de Marcha.
- Graba un video de la obra Aire de Marcha para la muestra local.

## **GUÍA Nº4**

## **ACTIVIDADES:**

#### **1. Estudia la obra Aire de Marcha**

- Imprime o copia en una hoja las letras que te asigno la profesora de violonchelo.
- Escucha la pista de tu instrumento con atención para conocerla.
- Practica cantar o tocar sobre la pista tu parte.
- Si te equivocas en alguna parte, repasa solo ese fragmento hasta que lo tengas claro.
- Cuando puedas cantar o tocar tu parte completa estas listo para la siguiente actividad.

#### • **2. Preparación Grabación de la obra Aire de Marcha**

• **Lugar:** Graba en un espacio social dentro de tu casa, donde haya buena iluminación y el menor ruido posible. Idealmente ubícate frente a una pared de color claro sin objetos detrás.

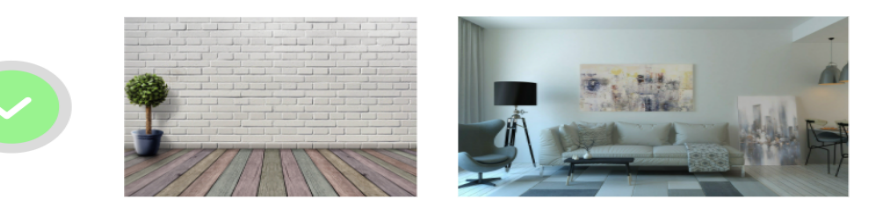

• **Cámara de Video:** Usa la cámara trasera de tu tableta o celular. Graba con el dispositivo ubicado horizontalmente. Limpia la cámara antes de grabar. Se debe ver clara tu cara y el instrumento.

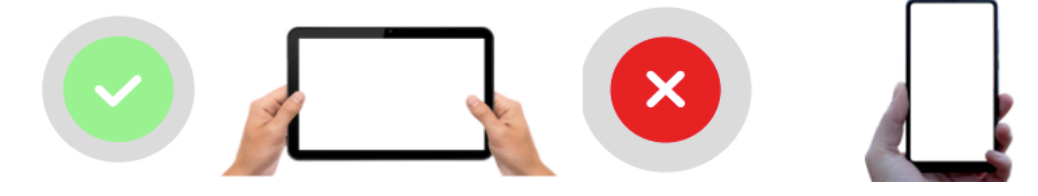

• **Presentación Personal:** Vestuario es jean azul, camiseta o buso blanco sin estampados, zapatos y medias negras, peinado sencillo y poco maquillaje.

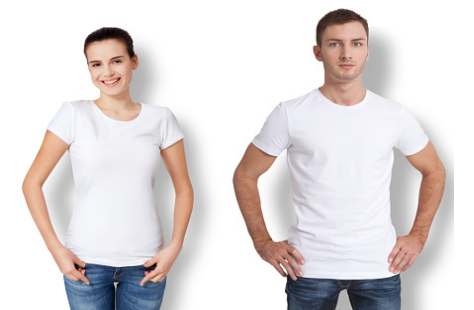

# **Reproductor de audio:**

Usa un dispositivo para escuchar la pista de audio diferente al que estás usando para grabar el video. Puedes usar audífonos para escuchar la pista de audio.

#### **3. Grabación de la obra Aire de Marcha**

- Activa la cámara.
- Inicia la reproducción de audio.
- Haz el conteo con tu voz en sincronía con la pista
- Al finalizar la grabación espera unos segundos antes de detener la grabación y no olvides sonreír.

## **4. Graba varias tomas y selecciona las mejores 3 y envíalas al correo electrónico**.

**NOTA AL ESTUDIANTE**: Devuelva la guía con el **Video** al correo electrónico ofbcuerdasbajaspanama@gmail.com. En el asunto de la comunicación escriba: Asignatura, curso, apellidos y nombres, guía del **mes de Mayo.** Tenga en cuenta que la fecha límite de entrega es el *viernes 14 de Mayo*, las guías entregadas de manera extemporánea y sin justificación certificada, tendrán valoración en desempeño bajo.